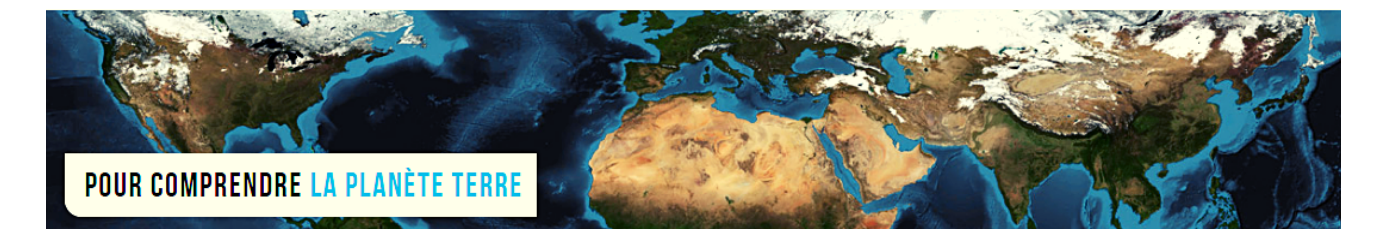

**Par Vincent Voisin** Site Eduterre <https://eduterre.ens-lyon.fr/>

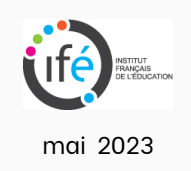

## FICHE 8 - AFFICHAGE D'UNE ETIQUETTE DE DONNEES SUR LA CARTE QGIS

## Création du contenu de l'étiquette de données

- Deux options :
	- $\circ$  soit le contenu de l'étiquette de données est associé au processus de création de la couche *Shapefile*,
	- soit il est créé *a posteriori*.

## □ Les étiquettes sont spécifiées lors de la création de la couche

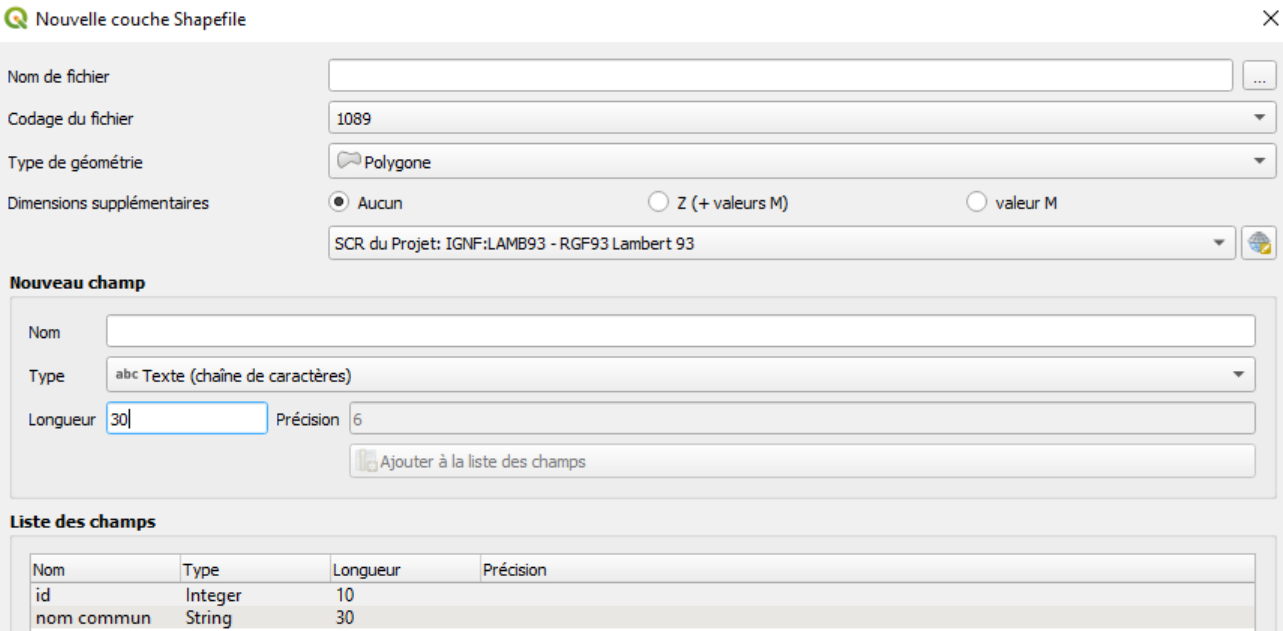

- La figure ci-dessus s'affiche à la création d'une nouvelle couche Shapefile.
- Le champ n°1 est par défaut l'identifiant « id » défini par un entier. Ce contenu affiché en étiquette sur une carte est peu informatif.
- Créez un champ n°2 avec une chaîne de caractères :
	- $\circ$  Ecrivez le nom du nouveau champ, par exemple « Nom propre ».
	- $\circ$  Choisissez le type de données, ici « abc Texte (chaîne de caractères) ».
	- $\circ$  Spécifiez sa longueur, c'est à dire le nombre maximum de caractères.
- Il y a donc deux champs dont le contenu est affichable dans des étiquettes sur la carte.
- □ Les étiquettes sont nommées après la création de la couche
- Cliquez sur l'onglet « Ouvrir la table d'Attributs » (figure ci-dessous).

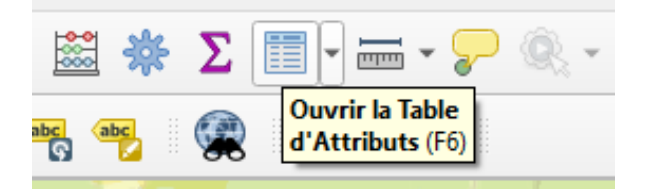

Cliquez sur l'icône « Ajouter un champ » dans la fenêtre qui apparaît (figure ci-dessous).

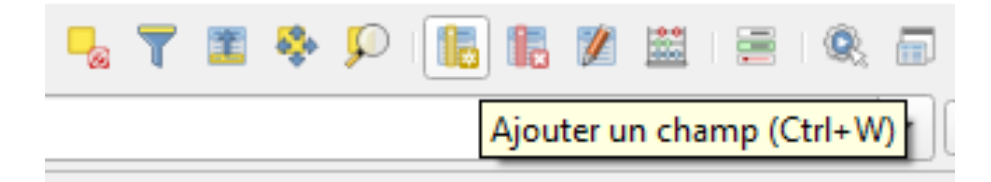

- Ajoutez le champ correspondant, par exemple « Nom propre », celui-ci s'affiche dans le tableau des entités.
- $\bullet$  Renseignez le nouveau champ « Nom propre », par exemple ici avec l'inscription « Parc des dolines ».

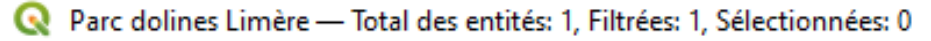

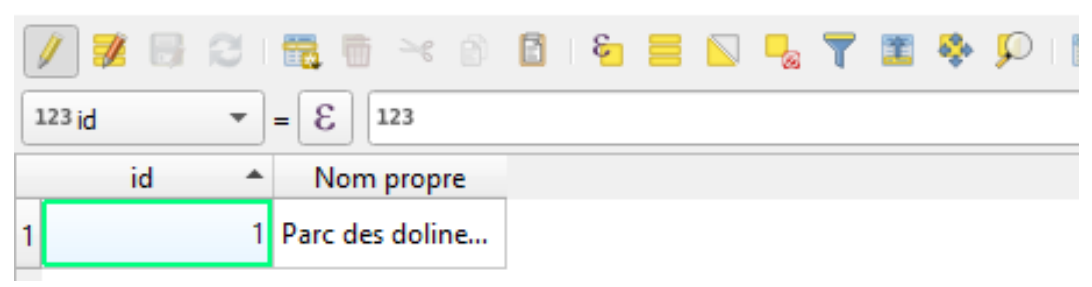

## Affichage sur la carte de l'étiquette de données d'un champ

- Cliquez droit sur le nom de la couche en bas à gauche puis « propriétés » tout en bas de la liste.
- Choisissez « Contrôle l'étiquetage des entités » dans le menu à droite puis « Etiquettes simples » en haut dans la fenêtre principale.

Choisissez le champ dans « valeur » qui correspond au contenu de l'étiquette à afficher. Ici « Nom propre ».

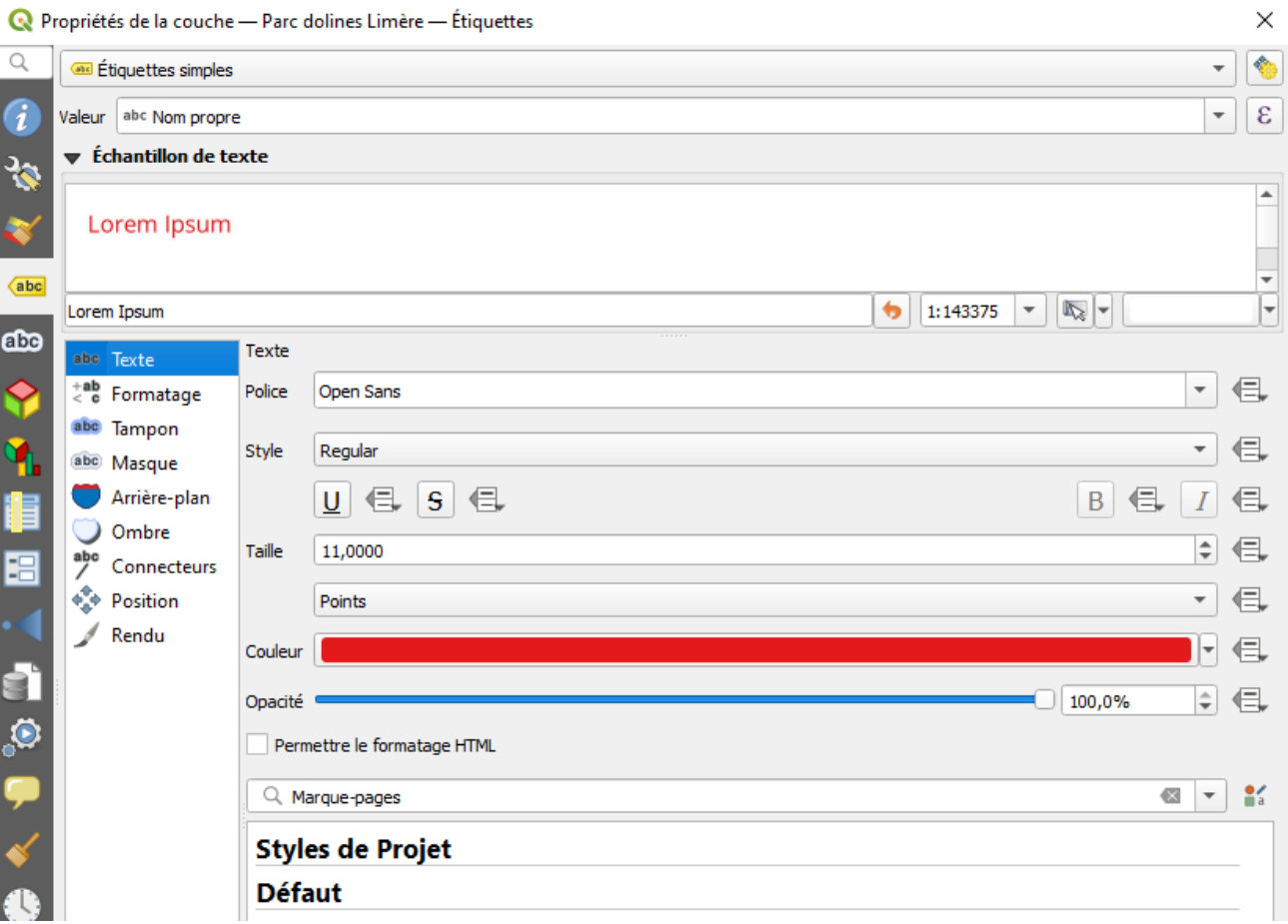

Un ensemble de fonctionnalités permettent de modifier le style des étiquettes (figure cidessous).

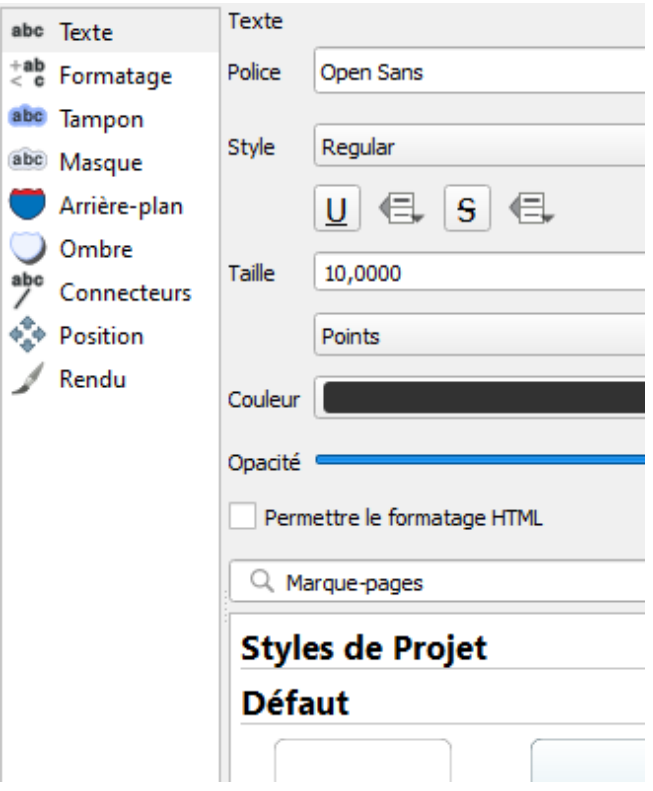

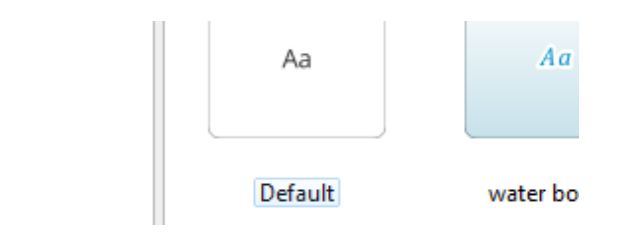

Cliquez sur « Appliquer », les étiquettes s'affichent à l'écran en association avec la couche de données.

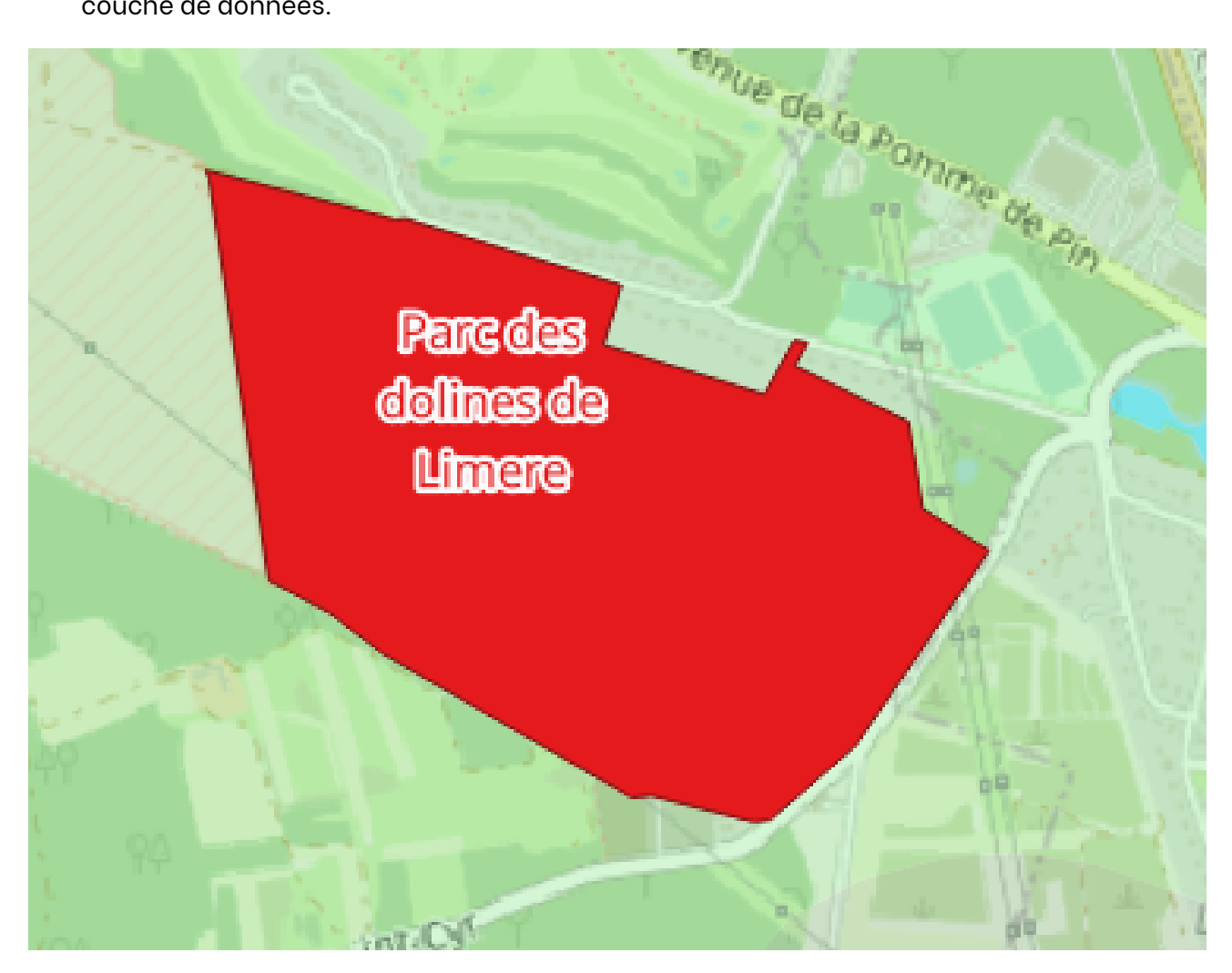